Starting October 1, 2020, NSF will implement new Biographical Sketch and Current and Pending forms. You can create your Biosketch and Current and Pending via [SciENcv](https://www.ncbi.nlm.nih.gov/sciencv/) or with the NSF-issued [fillable Bio](https://www.nsf.gov/bfa/dias/policy/nsfapprovedformats/biosketch.pdf) and [C&P.](https://www.nsf.gov/bfa/dias/policy/nsfapprovedformats/cps.pdf)

#### GETTING STARTED

NSF recommends using your FastLane user ID and password to login to [SciENcv.](https://www.ncbi.nlm.nih.gov/sciencv/) You do not need an NCBI account to prepare the NSF forms, but certain features are only available if you [create one](https://www.ncbi.nlm.nih.gov/account/?back_url=https%3A%2F%2Fwww.ncbi.nlm.nih.gov%2F).

#### SAVE SOME TIME

Link SciENcv to your ORCID account via the profile menu on the home page.

Select edit in the lower right **First name Last name** corner of your profile, add User profile has not yet been set up. your ORCID iD in the pop-up Click edit to set up your profile information. menu, and save.

Start your new Biosketch using ORCID as the data source. This will auto populate the Education and Appointments sections of your Bio, as long as your ORCID profile is public. You can edit within SciENcv as needed. [More info](https://www.youtube.com/watch?v=G_cKSRr7TJ4&feature=youtu.be) (video)

Use the same steps to link SciENcv to your FastLane account and auto populate your Biosketch with the data entered there.

## ADD CITATIONS TO YOUR BIO

In the Products section of your Biosketch, 'Select Citations' allows you to add publications from your ORCID profile and/or My Bibliography.

You can enter publications manually by selecting 'Add Citations' in the My Bibliography tab.

### ADD GRANTS TO YOUR C&P

To populate your first Current and Pending Support form in SciENcv, each award will need to be entered from scratch. For future applications, you can simply edit this document.

What awards to include? See NSF's [FAQ.](https://www.nsf.gov/bfa/dias/policy/papp/pappg20_1/faqs_cps20_1.pdf)

# YES! YOU CAN DELEGATE

Delegates can access your SciENcv and create NSF-style Biosketches and Current and Pending forms for you. Here's how to assign one:

- 1. Log into your [NCBI account.](https://www.ncbi.nlm.nih.gov/account/?back_url=https%3A%2F%2Fwww.ncbi.nlm.nih.gov%2F)
- 2. Select your user name at the top right of the page to get to your account settings. Scroll to the link to 'Add a Delegate' and select.
- 3. Enter your delegate's email address in the pop-up menu. NCBI will send them an invitation.

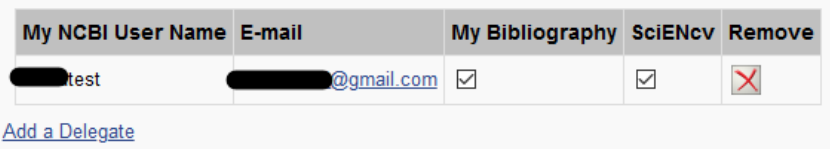

From this menu, you can manage your delegate's access, remove existing delegates and add new ones.

#### ADDITIONAL RESOURCES ADDITIONAL RESOURCES

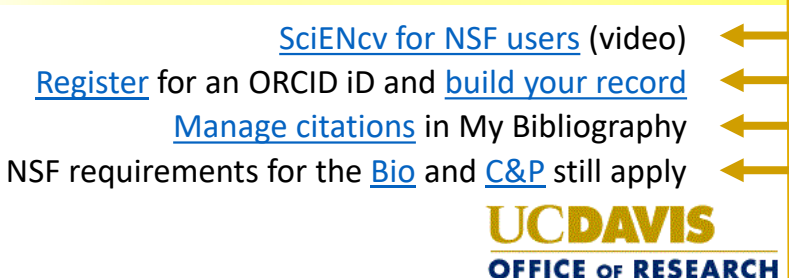